## 陕西中医药大学附属医院名医馆

## 手机预约挂号流程流程

流程一:

扫描二维码

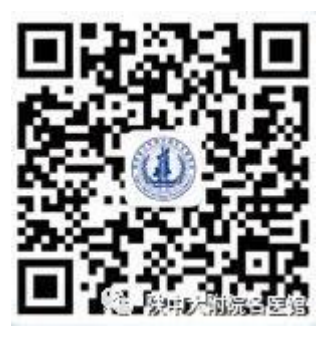

陕西省健康信息服务

↓

关注"陕西省健康信息服务"

↓

点击左下角挂号→预约挂号

↓

选择陕西中医药大学附属医院

↓

选择名医馆

↓

选择专家和就诊时间(首次预约须实名制注册)

↓

【确定挂号】